## **การเข้าถึงฐานข้อมูล ACS Journals จากภายนอกมหาวิทยาลัย**

**ขั้นตอนการลงทะเบียนเพื่อใชง้านฐานขอ้ มูล ACS Journals จากมือถือ แทป๊เลต ของผู้ใช้เพื่อใช้งานนอกเครือข่าย**

1. ผู้ใช้งานจะต้องมี ACS ID ก่อน โดยสามารถเข้าไปลงทะเบียนได้ที่ pubs.acs.org จากนั้นคลิก Log In

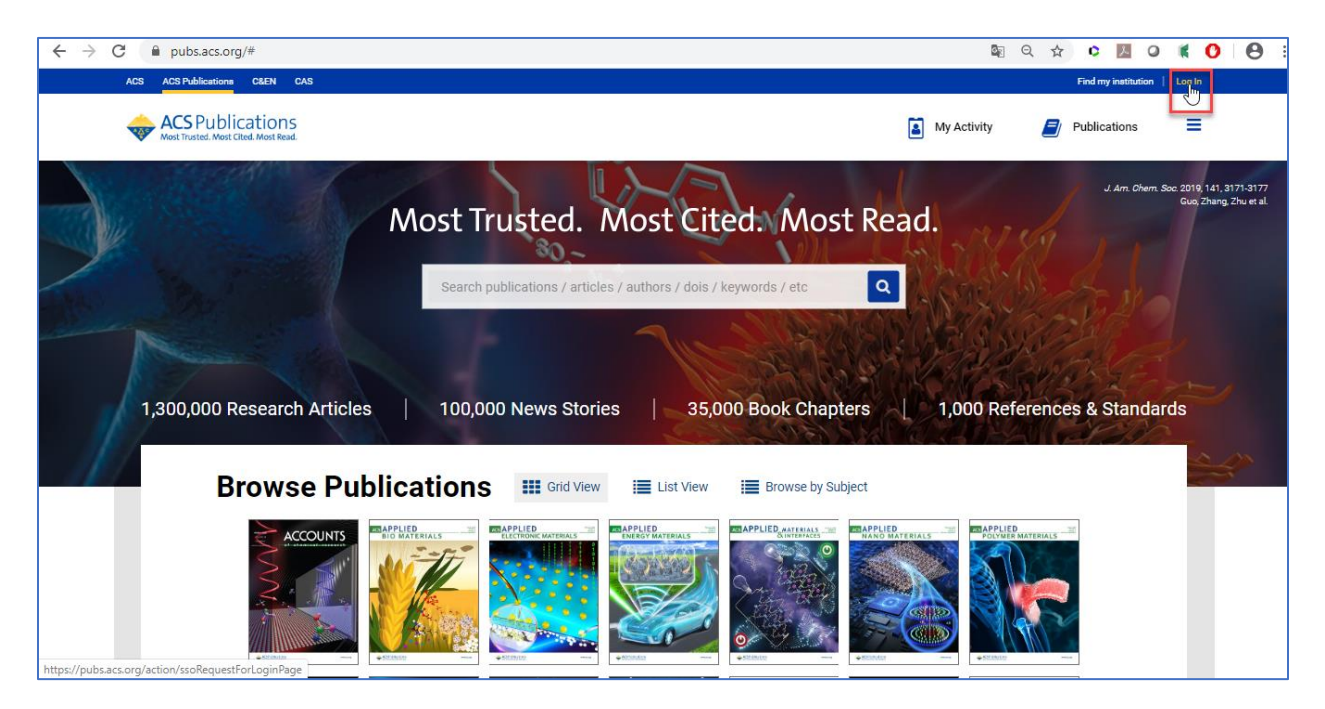

## 1.1 ให้คลิก Create a free account

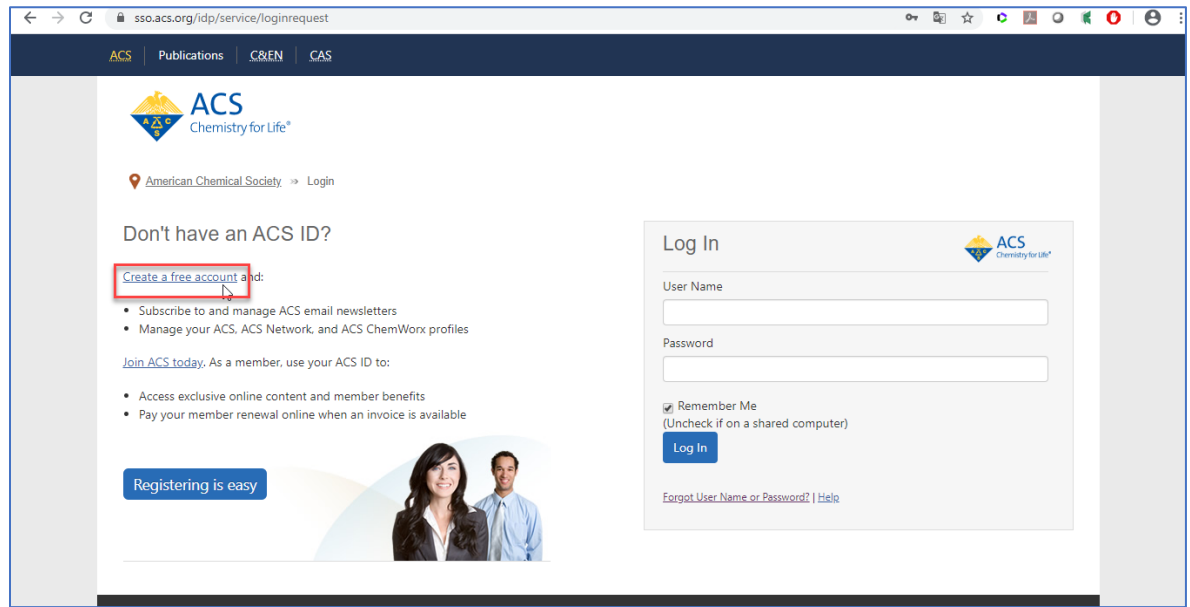

## 1.2 กรอกข้อมูลทุกข้อที่มีเครื่องหมายดอกจันสีแดง จากนั้นให้คลิก Create an account

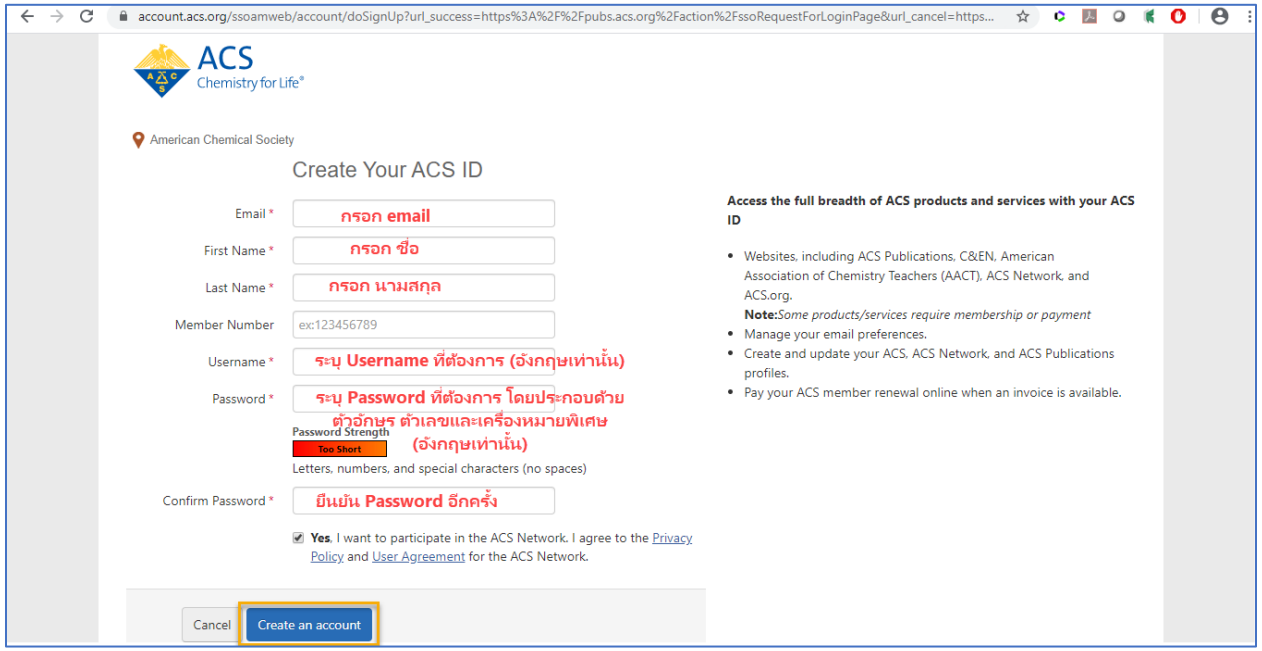

2. ให้เปิดเบราเซอร์ จากนั้นพิมพ์ URL : pubs.acs.org (ต้องเชื่อมต่อเครือข่ายอินเตอร์เน็ตของมหาวิทยาลัย ได้ทั้งแลน หรือไวไฟ)ซึ่งจะขึ้นชื่อมหาวิทยาลัย จากนั้นให้คลิก Log In

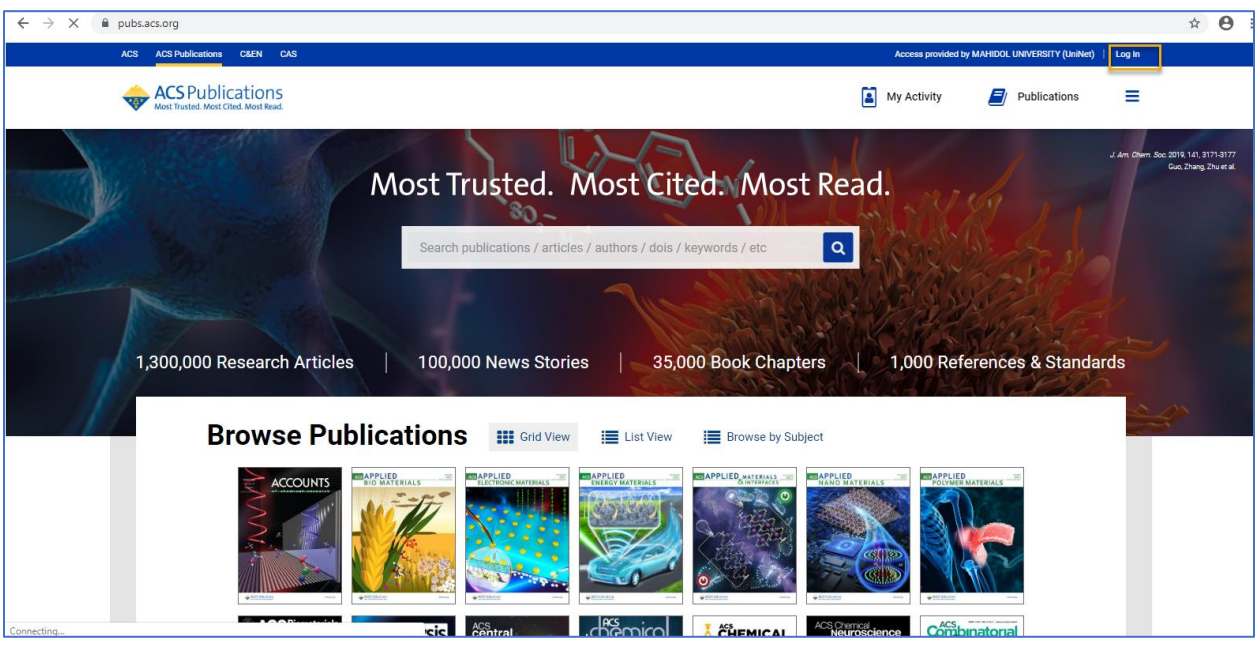

3. พิมพ์ Username / Password ส่วนตัว แล้วคลิก Log In

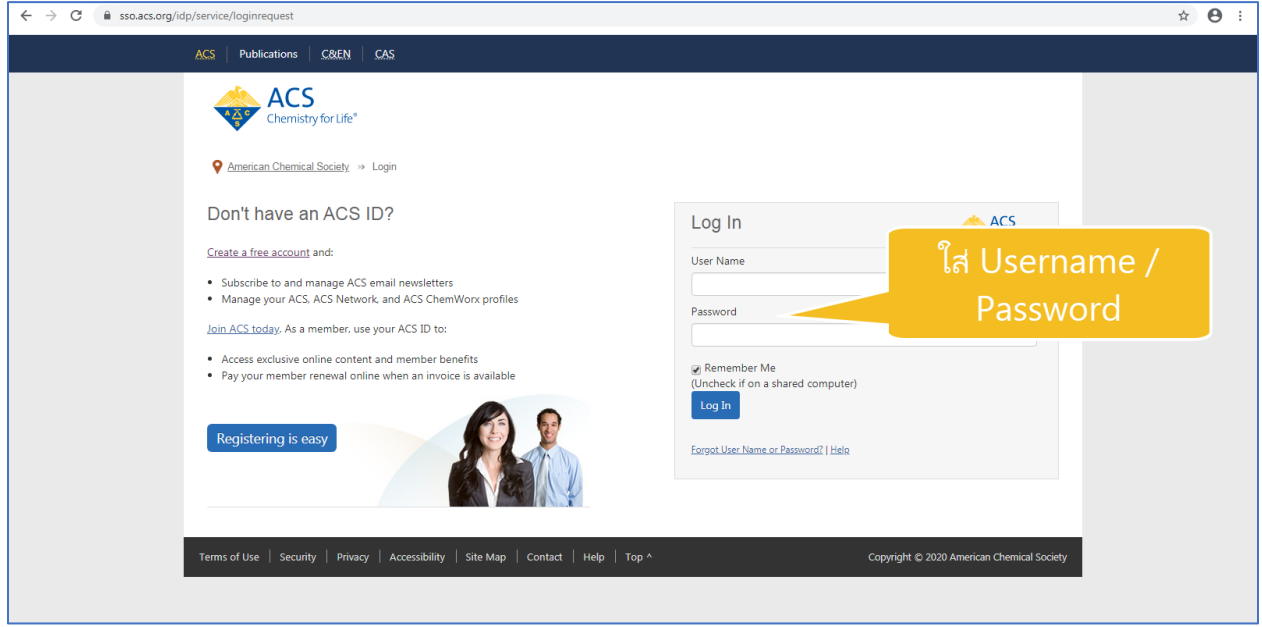

4. คลิกที่เมนูขีด 3 ขีด (หลัง Publications)จากนั้นเลือกที่ Pair a device

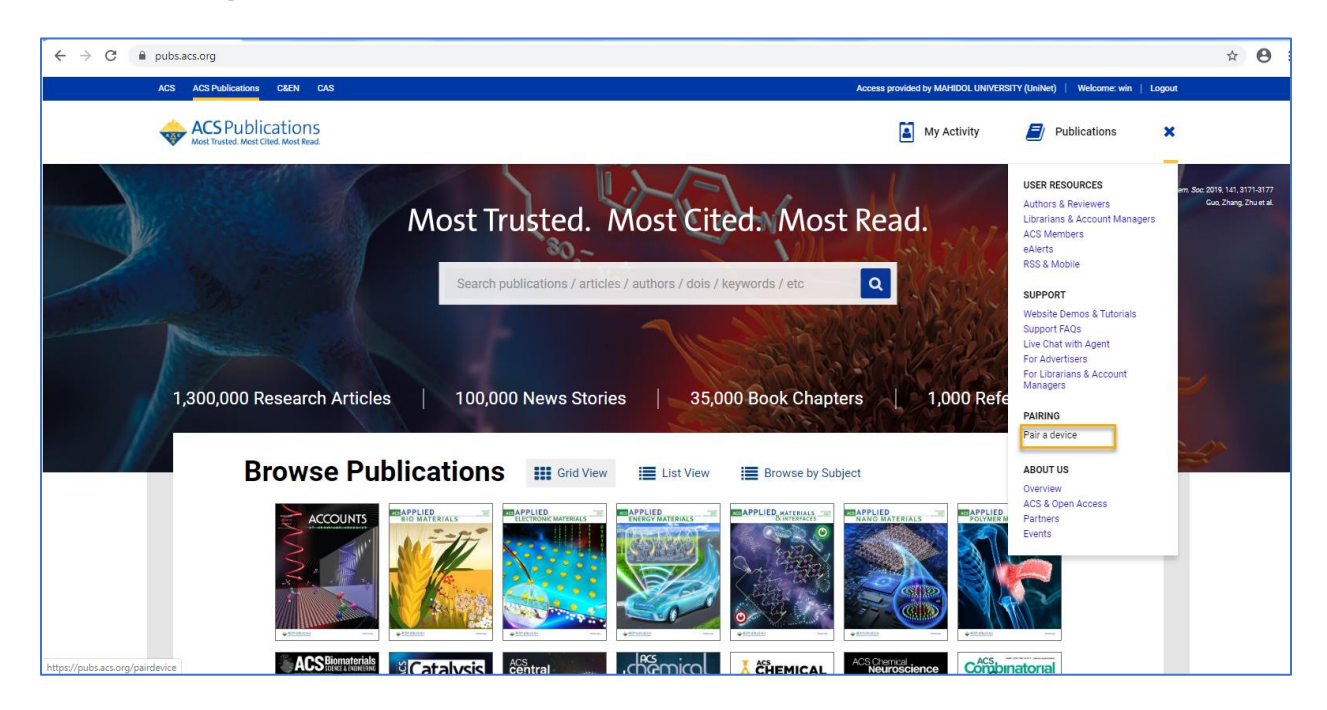

5. จะแสดงหน้าจอ Paring ให้นำ Paring Code ซึ่งเป็นรหัส 6 หลักไปใส่ในช่อง Pair Device ในมือถือ หรือแท็บเล็ต (รหัสจะหมดอายุภายใน 10 นาที ถ้าเกินเวลาที่กำหนดต้องทำใหม่อีกครั้ง เพื่อขอ Paring Code ใหม่)

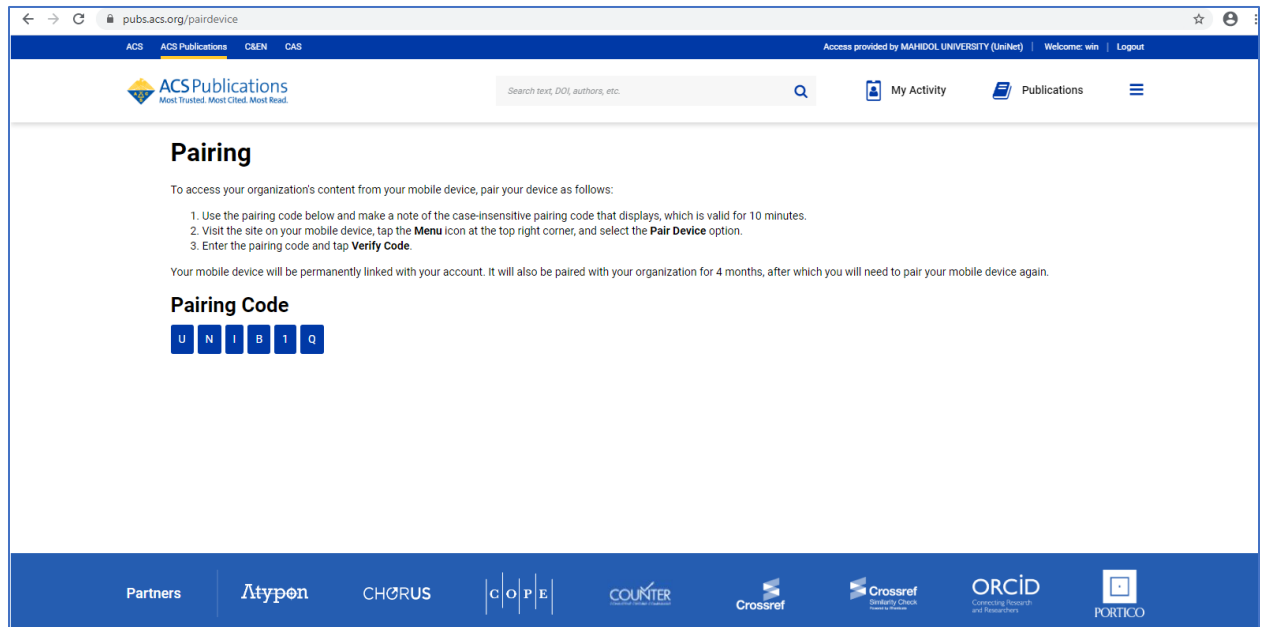

6. พิมพ์ URL : pubs.acs.org ในเว็บบราวเซอร์ของมือถือ หรือแท็ปเล็ต

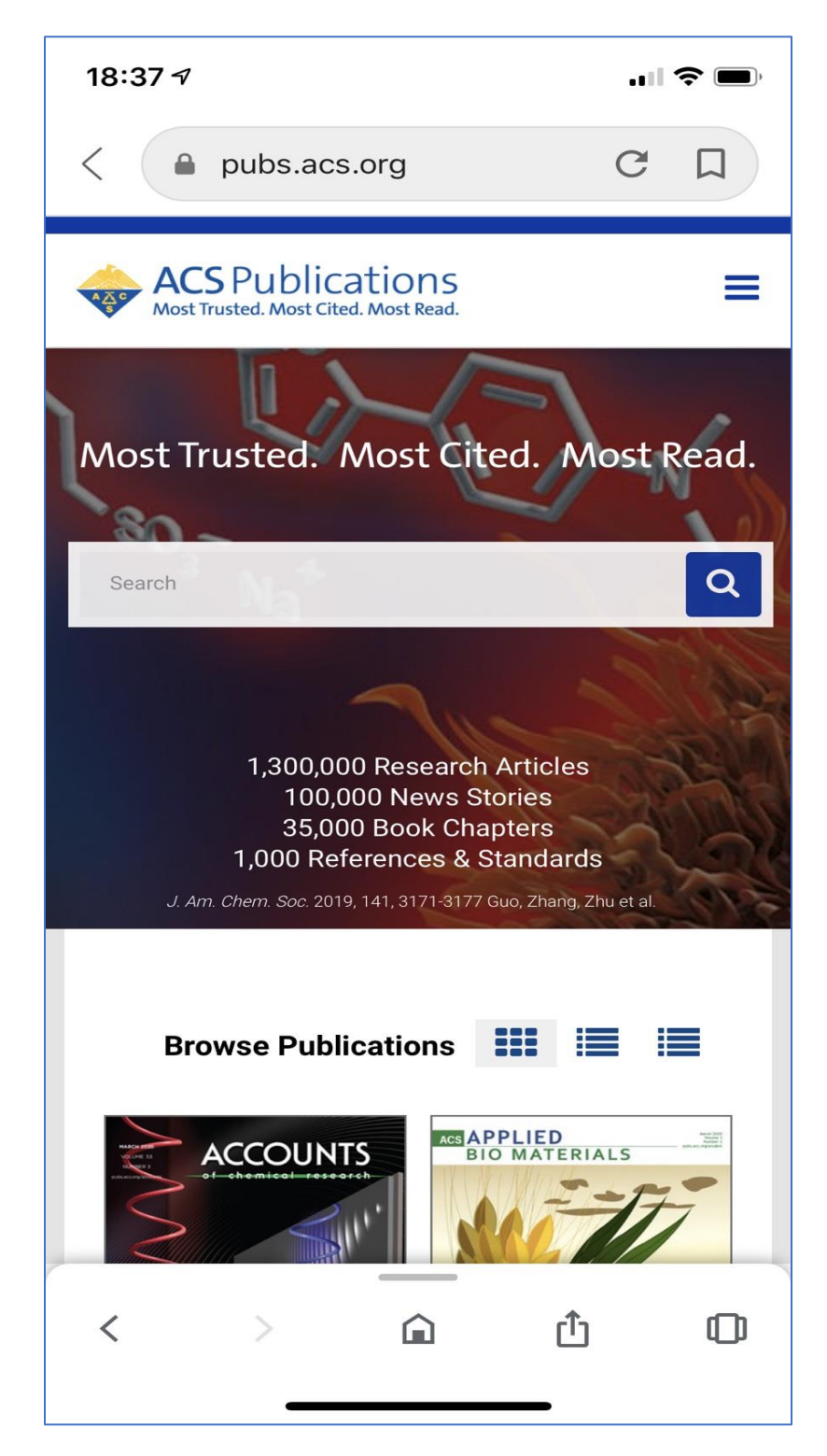

7. คลิกที่เมนูขีด 3 ขีด ที่ด้านบนของหน้าจอ จากนั้นคลิกที่ Pair This Device

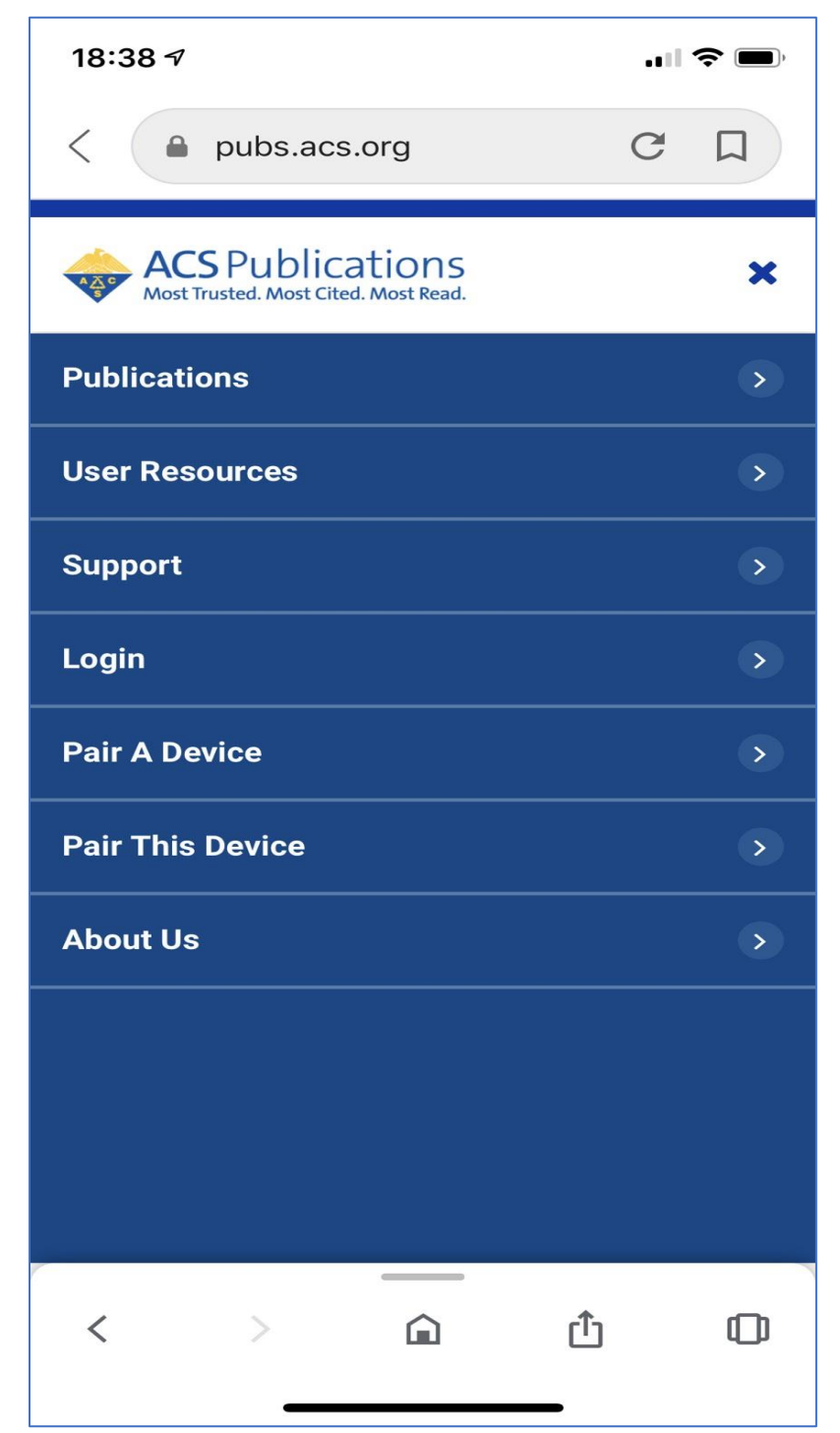

8. ใส่รหัส Paring Code ที่ได้จากข้อ 5 ใส่ในช่อง Pair device จากนั้นคลิก Verify Code หลังจากนั้นจะสามารถเข้า ใช้งานเอกสารฉบับเต็มภายนอกมหาวิทยาลัยได้ 4 เดือน